# Manual para el control remoto TX-Multi

El mando TX-Multifunción ha sido diseñado para trabajar como mando rolling code totalmente compatible con las marcas más populares del mundo. Su instalación y uso es muy sencillo, así como la programación de las diferentes marcas. Cada botón puede ser programado para trabajar con la misma o con diferentes marcas, y cada botón puede funcionar de forma independiente. Un solo control remoto puede trabajar hasta con cuatro marcas.

### **1. Los botones**:

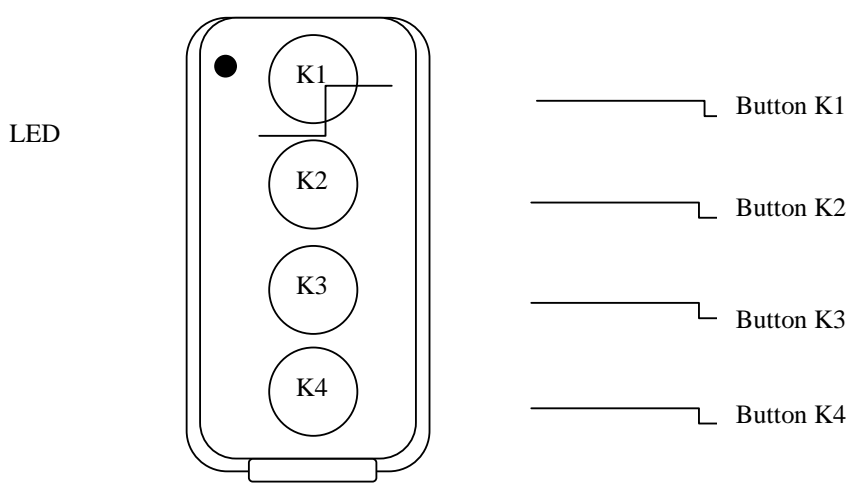

Hay cuatro botones y una luz LED. De arriba a abajo, los botones son: K1, K2, K3 y K4.

### **2. Cómo cambiar las marcas:**

### **Entre en el modo "cambio".**

Pulse los botones K1 y K2 a la vez, el LED se encenderá por un corto tiempo. Mantenga presionados los botones durante unos 10 segundos, hasta que el LED comience a parpadear. Esto significa que el control remoto ha pasado al modo cambio. Suelte todos los botones.

### **Cambio de la marca.**

Pulse una vez el botón K1. El LED se encenderá 1 vez, para

[Escribir texto] indicar que la marca se cambia a la marca 1, es decir, Nice Smilo.

Pulse el botón K1 una vez de nuevo, el LED se encenderá 2 veces, para indicar que se ha cambiado a la marca 2, BFT. Presione el botón de nuevo, el LED parpadeará 3 veces, y se pasa a la marca 3, BENINCA, y así sucesivamente.

Hasta 8 marcas se pueden establecer en esta versión. Se puede ver en la siguiente tabla:

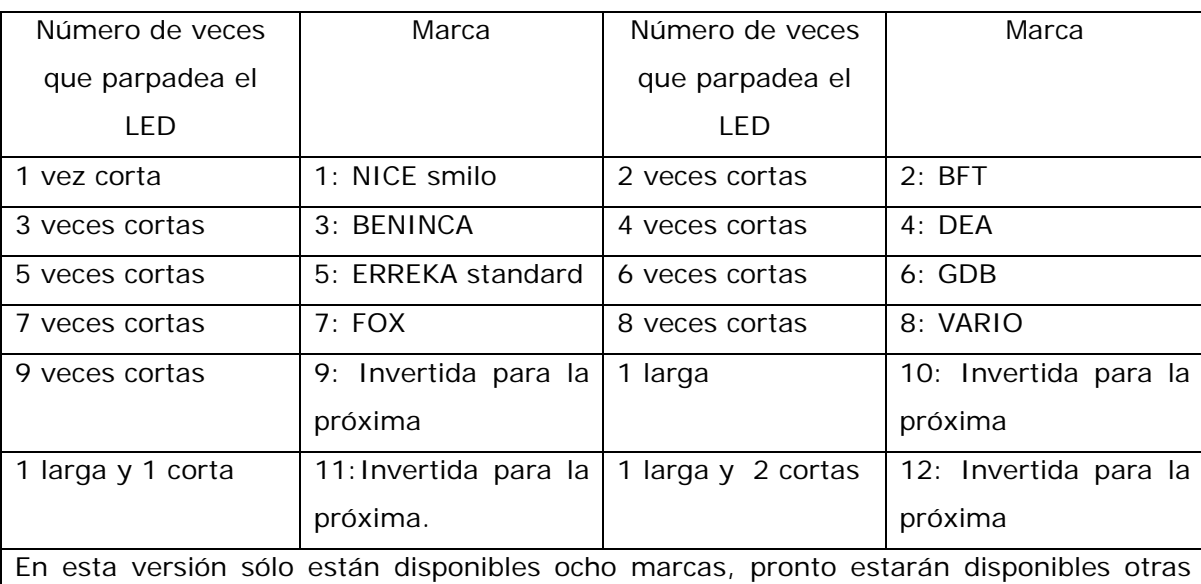

marcas.

Consejos:

1. Se pueden presionar los botones mientras el LED está parpadeando; no es necesario esperar a que éste acabe de parpadear. La marca cambia tras cada pulsación, sin que sea necesario que acabe de parpadear.

2. Cada botón puede ser programado para la misma o para diferentes marcas. Si se programan para la misma marca, los botones programados para la misma marca pueden trabajar sincronizadamente. Si son programados para diferentes marcas, los botones trabajarán independientemente.

[Escribir texto] 3. Cada botón puede ser programado para una marca diferente, por lo que un solo control remoto puede trabajar hasta con cuatro receptores diferentes independientemente.

## **Salir del modo de cambio**.

1. El control remoto sale del modo cambio automáticamente después de que los cuatro botones hayan sido cambiados.

Si se desea cancelar el modo cambio, hay que presionar los botones K3 y K4 a la vez, hasta que el LED comienza a parpadear. Entonces suelte los botones y el control habrá salido del modo cambio.

Consejo: Todos los botones que no hayan sido cambiados, mantendrán la marca original y el contador.

## **3. Cómo utilizar el mando a distancia:**

## La configuración de fábrica.

La configuración inicial es la del control remoto rolling code totalmente compatible con el NICE Smilo. Los cuatro botones trabajan con la misma marca y pueden trabajar directamente con el receptor del rolling code de NICE.

## **Reestablecimiento del mando a como viene de fábricar.**

Es posible en cualquier momento volver a establecer la configuración del mando a como viene de fábrica.

Pulse los botones K3 y K4 a la vez. El LED comienza a parpadear. Manténgalos pulsados durante unos diez segundos (hasta que el LED parpadee más rápido). Suelte los botones y el mando habrá pasado a su configuración inicial de fábrica.

Consejos: Todos los botones serán reestablecidos a la marca NICE, el número de serie se reestablecerá como el de fábrica y todos los contadores pasarán a 0000.

# **El modo emulación, botón oculto.**

Algunas marcas como BFT y ERREKA necesitan un botón oculto para abrir la memoria. Este control remoto puede emular el botón oculto.

Pulse los botones K1 y K4 a la vez, la luz LED se encenderá durante un corto tiempo. El mando está a la espera de la información para el botón oculto. El siguiente botón que se presione actuará como si fuera el botón oculto.

Por ejemplo, BFT necesita un botón oculto para abrir su memoria, y el botón K1 ha sido cambiado a la marca BFT. Para que el botón sea aprendido en el receptor, se operará de la siguiente forma:

1. Pulse K1 y K4 a la vez. La luz LED se encenderá durante un corto periodo de tiempo. Suelte los botones.

2. Presione el botón LEARN en el receptor. Quedándose preparado para que la información del nuevo control remoto sea insertada.

3. Pulse el botón K1 una vez. Se abre la memoria del receptor.

4. Pulse el botón K1 de nuevo. Entonces el código del botón K1 entra en la memoria del receptor.

5. El botón K1 ya podrá trabajar correctamente con el receptor BFT.